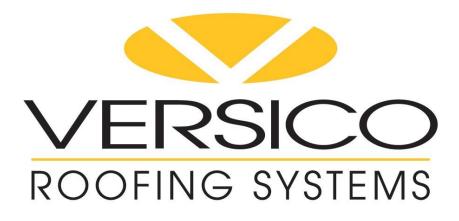

# Website User Guide

### Table of Contents

| Accessing Job Approval Request Applications | .Page 3  |
|---------------------------------------------|----------|
| Adding a New Job Approval Request           | .Page 6  |
| Adding a New Design                         | .Page 7  |
| Edit a Project                              | .Page 11 |
| Submit a Project                            | .Page 13 |
| Inspection & Warranty Request               | .Page 14 |
| Drawing File Upload                         | .Page 15 |
| Drawing File Download                       | .Page 16 |
| All Jobs                                    | .Page 17 |
| Posting a Correction                        | .Page 18 |
| Printing                                    | .Page 19 |
| Contact Information                         | .Page 20 |

### **General Information**

- When filling out a form, use the **tab key** to move from field to field.
- Sorting records in filter box can be done by:
  - Click <u>once</u> on any field heading for ascending order
  - Click twice any field heading for descending order

### Accessing Job Approval (Copy A) Applications

From Versico's home page (<u>www.versico.com</u>) enter your login information and click on go. Links for the Online Warranty forms can be found on your personal Dashboard after you log into the site. Click on "Warranty Portal" to access appropriate forms.

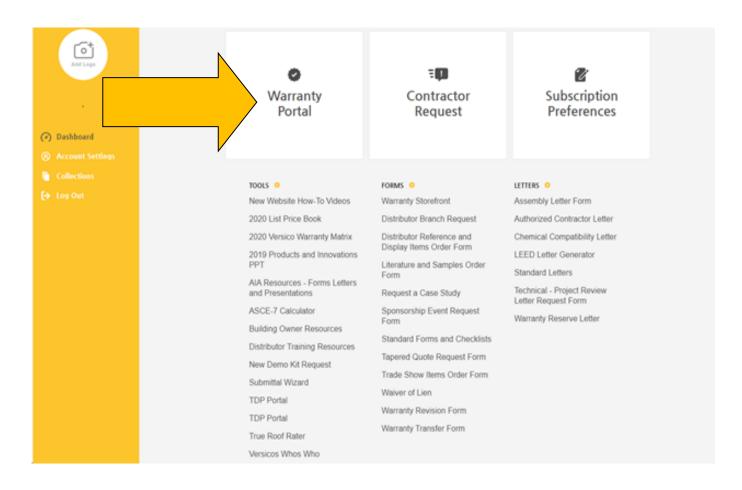

From this page, you can:
1) List Job Approval (Copy-A) Forms that have not yet been completed or submitted
2) Add a New Project
3) Edit a Project
4) Submit a Project

| Job List                         |                            |                 | SICO<br>G SYSTEMS          |                  |              |  | Return to Ma | in Menu     |
|----------------------------------|----------------------------|-----------------|----------------------------|------------------|--------------|--|--------------|-------------|
|                                  | Filter Conditions          |                 |                            |                  |              |  |              |             |
|                                  |                            |                 | Search Terms               |                  |              |  |              |             |
|                                  | Roofer Name                |                 | PERRY ROOFING COMPANY INC  |                  |              |  |              |             |
|                                  | Job Number                 |                 |                            |                  |              |  |              |             |
|                                  | Job Name                   |                 |                            |                  |              |  |              |             |
|                                  |                            |                 | Search                     |                  |              |  |              |             |
|                                  | *** Use t                  | he search optio | n above to find jobs not o | urrently display | ed below *** |  |              |             |
| Job List - Open Jobs             |                            |                 |                            |                  |              |  |              |             |
| Job Numb                         | er 🔺                       | Name            | Address                    | City             | State        |  | Zip Code     |             |
| There are currently no match     | ing records in the system. |                 |                            |                  |              |  |              |             |
|                                  |                            |                 |                            |                  |              |  | F            | Page:1 of 0 |
|                                  |                            |                 | Add New Job                |                  |              |  |              |             |
|                                  |                            |                 |                            |                  |              |  |              |             |
| Powered By: Software<br>Software |                            |                 |                            |                  |              |  |              |             |

1) To list your Job Approval (Copy-A) that have not been completed or submitted, do one of the following:

- Click the search button. This will list all outstanding projects
- Search by Job Number
  - Do not use dashes or spaces
  - Click the search button
- Job Name Search
  - You can type all or part of the job name
  - Use all capital letters
  - Click the search button
- The Job List results from your search
  - Sorting you list of projects
    - Click <u>once</u> on any field heading for ascending order

Click twice for descending order

| Job List                |              |                 |                  |           |                     | 1                             |                 | (                     | Return to Main Menu |
|-------------------------|--------------|-----------------|------------------|-----------|---------------------|-------------------------------|-----------------|-----------------------|---------------------|
|                         | Filter       |                 |                  |           |                     |                               |                 |                       |                     |
|                         |              |                 |                  |           | Search Ter          | ms                            |                 |                       |                     |
|                         | Roo          | fer Name        |                  | PERF      | RY ROOFING COM      | IPANY INC                     |                 | $\mathbf{\mathbf{v}}$ |                     |
|                         | Job          | Number          |                  |           |                     |                               |                 |                       |                     |
|                         | Job          | Name            |                  |           |                     |                               |                 |                       |                     |
|                         |              |                 |                  |           | Search              |                               |                 |                       |                     |
|                         |              | *** Us          | e the search o   | ption abo | ove to find jo      | bs not currently disp         | layed below *** |                       |                     |
| Job List - Open Jobs    |              |                 |                  |           |                     |                               |                 |                       |                     |
| Job Number ▲<br>1007442 | Name<br>TEST | Address<br>TEST | City<br>CARLISLE | PA        | 2 Zip Code<br>17013 | Edit Job                      | View Job        |                       | Submit Job          |
| 1007442<br>IN N         | TEST         | TEST            | CARLISLE         | PA        | 17013               | Earchop                       | View Job        |                       | Page : 1 of 1       |
|                         |              |                 |                  |           | Add New J           | ob                            |                 |                       |                     |
|                         |              |                 |                  | Pow       | ered By:            | XLNT<br>Software<br>Solutions |                 |                       |                     |

| Job List                                                                         |                          | RSICO<br>IG SYSTEMS                                    | Return to Main Menu |  |  |
|----------------------------------------------------------------------------------|--------------------------|--------------------------------------------------------|---------------------|--|--|
|                                                                                  | Filter Conditions        |                                                        |                     |  |  |
|                                                                                  |                          | Search Terms                                           |                     |  |  |
|                                                                                  | Roofer Name              | PERRY ROOFING COMPANY INC                              |                     |  |  |
|                                                                                  | Job Number               |                                                        |                     |  |  |
|                                                                                  | Job Name                 |                                                        |                     |  |  |
|                                                                                  |                          | Search                                                 |                     |  |  |
|                                                                                  | *** Use the search optio | n above to find jobs not currently displayed below *** |                     |  |  |
| Job List - Open Jobs<br>Job Num                                                  |                          | Address City State                                     | 7.6.1               |  |  |
|                                                                                  |                          | Address City State                                     | Zip Code            |  |  |
| There are currently no matching records in the system. Page : 1 of 0 Add New Job |                          |                                                        |                     |  |  |
|                                                                                  |                          | Powered By: Software<br>Software                       |                     |  |  |

### 2) Adding a New Job Approval Request (Copy A):

- Click on the 'Add New Job Button' within the "Job Approval Request (Copy-A)" section
  - Complete the form with all appropriate information that applies to your project.
  - Use the tab key to move from field to field.
  - Several fields are required, they are shaded in blue: Job Information
    - o Job Name
    - $\circ$  Address
    - o City/State & Zip
    - County
    - o Country

### **Owner Information**

- o Name
- $\circ \ \ \, \text{Address}$
- o City/State & Zip
- $\circ$  Country

### Other Job Approval Request Information

- Is this job already completed?
- Wind Speed defaults to 55 mph
- Submit Drawing(s) Via

| Back                                                                                                 |                            |                                 |                                                    |                       | Return to Main Menu      |
|----------------------------------------------------------------------------------------------------|----------------------------|---------------------------------|----------------------------------------------------|-----------------------|--------------------------|
| Copy-A Add (NEW)<br>Copy-A Header                                                                    | ofer PERRY ROOFING COMPANY | INC .                           | City SPRINGFI                                      | ELD State TN          | _                        |
| Job Address<br>Job Name                                                                              |                            | City                            | Zip                                                | Count                 | ry USA                   |
|                                                                                                    |                            | State                           | County                                             |                       |                          |
| Owner Address           Name           Address                                                       |                            | Country USA                     | Specifier Address           Name           Address | S                     | Country USA              |
| City                                                                                                 | Contact                    | Telephone<br>Fax                | City<br>State                                      | Contact               | Telephone<br>Fax         |
| Zip                                                                                                  | Email                      |                                 | Zip                                                | Email                 |                          |
| General Contractor -                                                                                 |                            |                                 | Property Manager                                   |                       |                          |
| City                                                                                                 |                            | Country USA<br>Telephone<br>Fax | City                                               |                       | Country USA<br>Telephone |
| State Zip                                                                                            | Contact<br>Email           |                                 | State<br>Zip                                       | Contact<br>Email      |                          |
| Other Copy-A Inform<br>Portable Ladder Required<br>Security Clearance Requi<br>Manhattan Borough Job | Is this job already co     | mpleted?                        |                                                    | Warra                 | anty Option<br>he table  |
| Wind Speed 55<br>Sp Warranty Instr                                                                   | System War<br>Material Wa  |                                 | Term                                               | Copy-A Options        |                          |
| Copy-A Options<br>Save Job                                                                           | Cancel                     |                                 |                                                    | Submit Drawing(s) Via |                          |
|                                                                                                    |                            |                                 | d By: Software<br>Solutions                        |                       |                          |

Once all required fields are completed, you do the following:

- Save Job: Save this page and return to it later.
- Cancel : to either edit this page or delete it.
- Continue with Design Information:
- when adding a design or designs from this page you will receive the following prompt. Press OK to add the design.

| Microsof | ft Internet Explorer                                                                                 | ×       |
|----------|----------------------------------------------------------------------------------------------------|---------|
| ?        | You must save the current record before continuing! Press OK to Save, Cancel to Continue Editing the | record. |
|          | OK Cancel                                                                                            |         |

### Adding a New Design:

On the design screen click on the ok button to add your designs.

| T III CT OSIGI | t Internet Explorer 🛛 🔀 |
|----------------|-------------------------|
|                | Job Saved Succesfully   |
| _ •            |                         |
|                | ОК                      |

### Design screen:

The follow fields are required on the design screen:

|   | •             | Dock Typo        | Sq. Feet    | Max. Height  |
|---|---------------|------------------|-------------|--------------|
| • | Product Type  | Deck Type        | Sy. reel    | Max. Height  |
|   | Roof Slope    | Number of levels | Sheet Width | System Type  |
|   | Membrane Type | Roof Status      | Use of Roof | Building Use |

Important Note:

- Do not use commas in any field requiring a number (Square Feet, Number of Roof Levels, Membrane Sheet Width, Roof Height)
- Do not use the ' or " characters to indicate feet or inches in the Maximum Height, Roof Slope, Membrane Sheet Width fields.

| VERS | SICO    |
|------|---------|
|      | SVSTEMS |

🤙 Back

| bb Design Maintenance (NEW)                                    |                                  |                       |                                     |
|----------------------------------------------------------------|----------------------------------|-----------------------|-------------------------------------|
| ob Detail                                                      |                                  |                       |                                     |
|                                                                |                                  |                       | Design Number 01 Of 01              |
| b Name TEST                                                    |                                  |                       |                                     |
| ofer Name PERRY ROOFING COMPANY INC                            |                                  | City SPRINGFIELD      | State TN                            |
| Product Type Deck Typ                                          |                                  | If Deck is Light Wei  | ght Concrete, Indicate Deck Beneath |
|                                                                | • 0.0                            |                       |                                     |
| esign Detail One                                               |                                  |                       |                                     |
| Square Feet Maximum Height                                     | Roof Slope Fraction              | No of Levels          | Membrane Sheet Width                |
| 0                                                              | 0 0 / 0                          | 0                     | 0.0                                 |
| stem Type                                                      |                                  | Top Covering          |                                     |
| mbrane Type                                                    |                                  | Paver Brand           |                                     |
| lor                                                            |                                  | Dimensions            |                                     |
| embrane Adhesive                                               |                                  |                       |                                     |
|                                                                |                                  |                       | Manakana Fastanian                  |
| Memb. Fastener Type Click on the '+' to add a row to the table | Brand                            | Length                | Membrane Fastening<br>Plates/Bar    |
| * Click on the '+' to add a row to the table                   |                                  |                       |                                     |
|                                                                |                                  |                       | Spacing                             |
|                                                                |                                  |                       |                                     |
|                                                                |                                  |                       | Roof Details                        |
| Insulation Type                                                | Brand                            | Thickness             | Roof Status                         |
| * Click on the '+' to add a row to the table                   |                                  |                       |                                     |
|                                                                |                                  |                       | ,                                   |
|                                                                |                                  |                       | Ex. Roof Memb. Type                 |
|                                                                |                                  |                       |                                     |
| Insul. Fastener Type                                           | Brand                            | Length                |                                     |
| * Click on the '+' to add a row to the table                   |                                  |                       | Single-Ply Total Thickness          |
|                                                                |                                  |                       |                                     |
|                                                                |                                  |                       | Use Of Roof                         |
|                                                                |                                  |                       |                                     |
| uilding Use                                                    | Comments                         |                       |                                     |
| ilding Use                                                     | Special                          |                       |                                     |
|                                                                | Conditions                       |                       |                                     |
|                                                                |                                  |                       |                                     |
| ntrol Env.? High Humidity?                                     |                                  |                       |                                     |
| am Tech                                                        |                                  |                       |                                     |
|                                                                |                                  |                       |                                     |
| rsico Metal Work Used?                                         |                                  |                       |                                     |
| lob Design Options                                             |                                  |                       |                                     |
| Save Design & Return to Copy-A                                 | Save Design & Add Another Design |                       | ncel & Return to Copy-A             |
|                                                                |                                  |                       |                                     |
|                                                                | A                                | XLNT                  |                                     |
|                                                                | Powered By:                      | Software<br>Solutions |                                     |

To add Membrane fasteners, Insulation and Insulation fasteners click on the (+) icon in the upper left corner of each section.

| Memb. Fastener                      | Туре         | Brand       | Length    |
|-------------------------------------|--------------|-------------|-----------|
| + * Click on the '+' to add a row t | o the table  |             |           |
|                                     |              |             |           |
| 100                                 |              |             |           |
|                                     |              |             |           |
| Insulation                          | Туре         | Brand       | Thickness |
| + * Click on the '+' to add a row t | to the table |             |           |
|                                     |              |             |           |
|                                     |              |             |           |
|                                     |              |             |           |
| Insul. Fastener                     | Туре         | Brand       | Length    |
| + * Click on the '+' to add a row t | o the table  | 50000000000 |           |
|                                     |              |             |           |
|                                     |              |             |           |
|                                     |              |             |           |

Select the Manufacturer from the drop down list.

- Complete all fields (Manufacturer, Type, Brand and Thickness)
- To delete an entry, check the box at the left of the item you want to delete. The line will turn red.

| Memb. Fastener  Click on the '+' to add a rov | Type         | Brand          | Length    | Membrane Fastenin<br>Plates/Bar<br>Spacing |                 |
|-----------------------------------------------|--------------|----------------|-----------|--------------------------------------------|-----------------|
| Insulation                                    | Туре         | Brand          | Thickness | Roof Details                               |                 |
| * Click on the '+' to add a row               |              | <u>Di di d</u> |           | Roof Status                                |                 |
|                                               |              |                |           |                                            |                 |
| CARLISLE<br>VERSICO                           |              |                |           | Ex. Roof Memb. Type                        |                 |
| HUNTER<br>MANVILLE                            |              |                |           |                                            |                 |
| ATLAS<br>CELOTEX                              | Туре         | Brand          | Length    |                                            |                 |
| + · DOW                                       | to the table |                |           | Single-Ply                                 | Total Thickness |
| PLYMOUTH FOAM,                                |              |                |           |                                            |                 |
| INC.<br>GEORGIA PACIFIC                       |              |                |           | Use Of Roof                                |                 |
| DIVERSIFOAM                                   |              |                |           | USE OT ROOT                                | 2221            |
| IOWA EPS                                      |              |                |           |                                            |                 |
| Building Use                                  |              | Comments       |           |                                            |                 |

Once you have completed all design information, you need to select one of the following options at the bottom of the screen.

| esign Options — |        |        |
|-----------------|--------|--------|
| Save Design     | Cancel | Delete |

Select Save Design, then select OK.

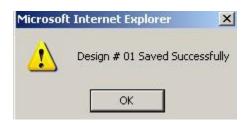

<u>3) Edit a Project:</u> Users may only edit projects that have not yet been submitted. To enter a correction on a submitted job, see the section on Posting a Correction

Select the Edit job Button

Make your correction and click on the save job button.

| 4                  |                                     |                   |                           |                              |                                        |                          |
|--------------------|-------------------------------------|-------------------|---------------------------|------------------------------|----------------------------------------|--------------------------|
| Back               |                                     |                   | VERS                      |                              |                                        | Return to Main Menu      |
| Copy-A             | Add (EDIT)                          |                   | ROOFING                   | SYSTEMS                      |                                        |                          |
| - Copy-A H         | Header                              |                   |                           |                              |                                        |                          |
|                    | Roofer PERRY ROO                    | FING COMPANY I    | NC                        | City SPRINGFIEL              | LD State TN                            |                          |
|                    | Job Status NOT SU                   | BMITTED           | Submit .                  | * THIS JOB HAS NOT BEEN      | SUBMITTED!!! Click 'Submit Job' to sub | mit this job.            |
| Job Add            | ress                                |                   |                           |                              |                                        |                          |
| Job Name           | TEST                                |                   |                           |                              |                                        |                          |
| Address            | TEST                                |                   | City CARLISLE<br>State PA | Zip 1701<br>County CUME      | 3 Coun<br>BERLAND                      | USA USA                  |
| - Owner A          | Address                             |                   |                           | Specifier Address            |                                        |                          |
| Name               | TEST                                |                   |                           | Name                         |                                        |                          |
| Address            | TEST                                |                   | Country USA<br>Telephone  | Address                      |                                        | Country USA<br>Telephone |
| City               | CARLISLE                            |                   | Fax                       | City                         |                                        | Fax                      |
| State              | PA                                  | Contact           |                           | State                        | Contact                                |                          |
| Zip                | 17013                               | Email             |                           | Zip                          | Email                                  |                          |
| General            | Contractor                          |                   |                           | Property Manager             |                                        |                          |
| Name               |                                     |                   |                           | Name                         |                                        |                          |
| Address            |                                     |                   | Country USA               | Address                      |                                        | Country USA              |
| City               |                                     |                   | Telephone<br>Fax          | City                         |                                        | Telephone<br>Fax         |
| State              |                                     | Contact           | 1 ux                      | State                        | Contact                                | 1 ux                     |
| Zip                |                                     | Email             |                           | Zip                          | Email                                  |                          |
| - Other Co         | opy-A Information                   |                   |                           |                              | War                                    | ranty Option             |
| Portable La        | adder Required 📃 Is thi             | s job already com | npleted? NO               |                              | + * Click on the '+' to add a row to   |                          |
|                    | learance Required                   |                   |                           |                              |                                        |                          |
| Manhattan          | Borough Job                         |                   |                           |                              |                                        |                          |
|                    |                                     | System Warra      | anty Type                 | Term 🗸                       |                                        |                          |
| Wind Spee          | ed 55                               | Material Warn     |                           |                              | Carry & Ontiana                        |                          |
| Sp Warran          |                                     |                   |                           |                              | Copy-A Options                         |                          |
|                    |                                     |                   |                           |                              | Add Job Design                         | Upload Drawing(s)        |
| Copy-A (           |                                     |                   |                           |                              | Submit Drawing(s) Via                  |                          |
| Sa                 | ave Job Cancel                      | Delete            |                           |                              | MAIL OR FAX                            |                          |
|                    |                                     |                   |                           | Job Designs                  |                                        |                          |
| Design N           |                                     | System Type       |                           | Membrane Type                |                                        | Project Size             |
| * Click on a<br>01 | 'Design Number' to edit that design |                   |                           |                              | 0                                      |                          |
|                    |                                     |                   | Powere                    | ed By: Software<br>Solutions |                                        |                          |

If you need to edit Design information for this project, click on the design number at the bottom left of the screen.

Select OK to both pop-ups

| Microsoft Internet Explorer | X                                                         | lune - |          | Length                         |
|-----------------------------|-----------------------------------------------------------|--------|----------|--------------------------------|
| SA<br>Would you like to sa  | ve? Press OK to Save changes, Cancel to Discard changes.  |        | Microsof | t Internet Exp<br>Job Saved Su |
|                             | Warranty Option  Click on the 4 to add a rou to the table |        | _        | OK                             |

Make the necessary changes to the design section. When finished, click on Save Design.

|                                                                    |                                  | Return to Main Menu                   |
|--------------------------------------------------------------------|----------------------------------|---------------------------------------|
| Job Design Maintenance (NEW)                                       |                                  |                                       |
| Job Detail                                                         |                                  |                                       |
|                                                                    |                                  | Design Number 02 Of 02                |
| Job Name TEST                                                      |                                  |                                       |
| Roofer Name PERRY ROOFING COMPANY INC                              | City SPRINGFIELD                 | State TN                              |
| Product Type Deck Typ                                              |                                  | eight Concrete, Indicate Deck Beneath |
| VERSIGARD STEEL                                                    | 0.0                              |                                       |
| Design Detail One                                                  |                                  |                                       |
| Square Feet Maximum Height                                         | Roof Slope Fraction No of Levels | Membrane Sheet Width                  |
| 25000 50                                                           | 0 1 / 4 1                        | 10                                    |
| System Type ADHERED                                                | ▼ Top Covering                   |                                       |
| Membrane Type 045 VERSIGARD                                        | Paver Brand                      | السنين                                |
| Color                                                              | Dimensions                       |                                       |
| Membrane Adhesive VERSIGARD G 200 SA SUBSTRATE ADHESIV             |                                  |                                       |
| VERSIGARD G 200 SA SUBSTRATE ADRESIV                               | <b>•</b>                         |                                       |
| Memb. Fastener Type                                                | Brand Length                     | Membrane Fastening                    |
| Click on the '+' to add a row to the table                         |                                  | Plates/Bar                            |
| VERSICO STEEL/WOOD                                                 | HPV 💌                            |                                       |
|                                                                    |                                  | Spacing                               |
|                                                                    |                                  |                                       |
| Insulation Turns                                                   | Brand Thickness                  | Roof Details                          |
| Insulation     Type     Click on the '+' to add a row to the table | Brand Thickness                  | Roof Status                           |
|                                                                    | POLYISOCYANURATE MP-H 3.5        | NEW CONSTRUCTION                      |
|                                                                    |                                  |                                       |
|                                                                    |                                  | Ex. Roof Memb. Type                   |
|                                                                    |                                  |                                       |
| Insul. Fastener Type                                               | Brand Length                     |                                       |
| Click on the '+' to add a row to the table                         |                                  | Single-Ply Total Thickness            |
|                                                                    |                                  |                                       |
|                                                                    |                                  | Use Of Roof                           |
|                                                                    |                                  |                                       |
| Building Use                                                       | Comments                         |                                       |
| Building Use                                                       | Special                          |                                       |
|                                                                    | Conditions                       |                                       |
|                                                                    |                                  |                                       |
| Control Env.? High Humidity?                                       |                                  |                                       |
| Seam Tech                                                          |                                  |                                       |
|                                                                    |                                  |                                       |
| Versico Metal Work Used?                                           |                                  |                                       |
| Job Design Options                                                 |                                  |                                       |
| Save Design & Return to Copy-A                                     | Save Design & Add Another Design | Cancel & Return to Copy-A             |
|                                                                    |                                  |                                       |
|                                                                    | Powered By: Software<br>Software |                                       |

Plates/Bai

Detail

### 4) Submit a Project:

You can submit your project from the Job Approval Request or submit it later from the Job Approval Request list.

Select Submit Job from top of the Job Approval Request page.

| - Copy-A Header - |                                  |                |                                 |                        |                     |  |
|-------------------|----------------------------------|----------------|---------------------------------|------------------------|---------------------|--|
|                   | Roofer PERRY ROOFING COMPANY INC |                | City SPRINGFIELD                | State                  | TN                  |  |
|                   | Job Status NOT SUBMITTED         | Submit Job • 1 | THIS JOB HAS NOT BEEN SUBMITTED | III Click 'Submit Job' | to submit this job. |  |
| Job Address       |                                  |                |                                 |                        |                     |  |

- If you have forgotten a required field or indicated you would attach a drawing(s) you will be prompted to correct the issue prior to submitting your Job Approval Request.
- Email Confirmations will be sent after submitting a new project.

Or, submit it later from the Job Approval Request list.

| Job List                             |       |          | VE              |           |                |                               |                | Return to Main Menu |
|--------------------------------------|-------|----------|-----------------|-----------|----------------|-------------------------------|----------------|---------------------|
|                                      | Filte |          |                 |           |                |                               |                |                     |
|                                      |       |          |                 |           | Search Tern    | ns                            |                |                     |
|                                      | Roo   | fer Name |                 | PERR      | Y ROOFING COM  | PANY INC                      |                |                     |
|                                      |       | Number   |                 |           |                |                               |                | _                   |
|                                      | Jop   | Name     |                 |           |                |                               |                | _                   |
|                                      |       |          |                 |           | Search         |                               |                |                     |
|                                      |       | *** Us   | e the search of | otion abo | ve to find job | s not currently displ         | ayed below *** |                     |
| Job List - Open Jobs<br>Job Number 🔺 | Name  | Address  | City            | State     | Zip Code       |                               |                |                     |
| 1007442                              | TEST  | TEST     | CARLISLE        | PA        | 17013          | Edit Job                      | View Job       | Submit Job          |
|                                      |       |          |                 |           |                |                               |                | Page : 1 of 1       |
|                                      |       |          |                 |           | Add New Jo     | <u>)b</u>                     |                |                     |
|                                      |       |          |                 | Powe      | red By:        | XLNT<br>Software<br>Solutions |                |                     |

### Inspection & Warranty Request: Job Completion (Copy-B)

Select Job Completion (Copy B) from the menu.

To list your Inspection & Warranty Requests that have not been submitted, do the one following:

- Click the search button. This will list all outstanding projects
- Search by Job Number Enter the Job number. Ex. 1007442 Click the search button
- Job Name Search You can type part of the project name Use all capital letters Click the search button

Enter the Job Start Date and/or the Job Completion Date and click on the Submit Copy-B button.

Email Confirmations will be sent after submitting a new project.

| Copy-B Completion                                                                                   |                                       |                          |                       |                |                     | Return to Main Menu            |
|----------------------------------------------------------------------------------------------------|---------------------------------------|--------------------------|-----------------------|----------------|---------------------|--------------------------------|
|                                                                                                    | Filter Conditions                     |                          |                       |                |                     |                                |
|                                                                                                    |                                       | Search Terms             |                       |                |                     |                                |
|                                                                                                    | Roofer Name                           | TECHNICAL ROOFING SYSTEM | S INC                 |                |                     |                                |
|                                                                                                    | Job Number<br>Job Name                |                          |                       |                |                     |                                |
|                                                                                                    | Job Maille                            | Search                   |                       |                |                     |                                |
|                                                                                                    | *** Use the search option             |                          | currently displaye    | d below ***    |                     |                                |
| Copy-B Completion - Open Jobs                                                                       | use the search option                 | above to find jobs not   | currently displaye    | u Delow        |                     |                                |
| Job Number         Name           037674         TWA SHUTTLE DOCK EXTENSION           IM         IM | Address<br>DULLES INTERNATIONAL AIRPO | City<br>ORT HERNDON      | State Zip Code        | Job Start Date | Job Completion Date | Submit Copy-B<br>Page : 1 of 1 |
|                                                                                                    |                                       |                          |                       |                |                     |                                |
|                                                                                                    |                                       |                          |                       |                |                     |                                |
|                                                                                                    |                                       |                          |                       |                |                     |                                |
|                                                                                                    |                                       |                          |                       |                |                     |                                |
|                                                                                                    |                                       |                          |                       |                |                     |                                |
|                                                                                                    |                                       |                          |                       |                |                     |                                |
|                                                                                                    |                                       |                          |                       |                |                     |                                |
|                                                                                                    |                                       |                          |                       |                |                     |                                |
|                                                                                                    |                                       |                          |                       |                |                     |                                |
|                                                                                                    |                                       |                          | KLNT<br>are<br>utions |                |                     |                                |

### Drawing File Upload:

Select Job Approval Request Drawing Upload from the menu.

To list your projects which you can upload drawings, do one of the following.

- Click the search button.
- Search by Job Number Enter the Job number. Ex. 1007442 Click the search button
- Job Name Search You can type part of the project name Use all capital letters Click the search button

| Drawing Upload            |                  | R              |            | SICO<br>G SYSTEMS                  |                     | (        | Return to Main Menu |
|---------------------------|------------------|----------------|------------|------------------------------------|---------------------|----------|---------------------|
|                           | Filter Condition |                |            | N                                  |                     |          |                     |
|                           |                  |                |            | Search Terms                       |                     |          |                     |
|                           | Roofer Name      |                |            | PERRY ROOFING COMPANY INC          |                     |          |                     |
|                           | Job Number       |                |            |                                    |                     |          |                     |
|                           | Job Name         |                |            |                                    |                     |          |                     |
|                           |                  |                |            | Search                             |                     |          |                     |
|                           | ***              | * Use the sea  | arch optio | n above to find jobs not currently | displayed below *** |          |                     |
| Drawing Upload - Open Jol |                  |                |            |                                    |                     |          |                     |
| Job Number Addres         | CARLISLE PA      | ate Zip Code # | of Uploads | File to Upload Browse              | Upload Drawing      | View Job | View Uploads        |
|                           |                  |                |            |                                    |                     |          | Page : 1 of 1       |
|                           |                  |                |            | XINT                               |                     |          |                     |
|                           |                  |                |            | Powered By: Software<br>Solutions  |                     |          |                     |

Select Browse for the project requiring a drawing file, this will display a window of your local system. From this window select the drawing file. Select Upload Drawing button.

### **Drawing File Download**

## This is used when you would like to retrieve a drawing that you have previously uploaded for a project.

Select Job Approval Request Drawing Download from the menu.

To list your projects with drawings attached, do one of the following.

- Click the search button.
- Search by Job Number Example: 1007442 Click the search button
- Job Name Search You can type part of the project name Use all capital letters Click the search button

| Drawing Download             | Filter Conditions         |            |                         |                                 |      | Return to Main Menu |
|------------------------------|---------------------------|------------|-------------------------|---------------------------------|------|---------------------|
|                              | Filter Conditions         |            |                         |                                 |      |                     |
|                              | Roofer Name               |            | Search Terms            | INC                             |      |                     |
|                              | Job Number                |            | PERKT ROOTING COMPANY   |                                 |      |                     |
|                              | Job Name                  |            |                         |                                 |      |                     |
|                              |                           |            | Search                  |                                 |      |                     |
|                              | *** Use the sea           | rch ontiou | n above to find jobs no | ot currently displayed below ** | k ak |                     |
| Drawing Download - Open      |                           | ch option  |                         | carrently alsolayed below       |      |                     |
| Job Number 🔺                 | Name Address              | City       | State Zip Code          | Drawing Recv Date               |      | Drawing FileName    |
| There are currently no match | ng records in the system. |            |                         |                                 |      |                     |
|                              |                           |            |                         | <u>,</u>                        |      | Page : 1 of 0       |
|                              |                           |            |                         | 4                               |      |                     |
|                              |                           |            |                         |                                 |      |                     |
|                              |                           |            |                         |                                 |      |                     |
|                              |                           |            |                         |                                 |      |                     |
|                              |                           |            |                         |                                 |      |                     |
|                              |                           |            |                         | XLNT<br>Iware<br>Solutions      |      |                     |

Select Download Drawing button. Your options are:

- Open must have the appropriate drawing program
- Save
- Cancel

### All Jobs:

You can do one of the following from this screen:

- View Job
- Post a Correction
- Print Job

Select All Jobs from the menu.

To list your projects, do one of the following:

- Click the search button. This will list all projects except those not submitted on the Job Approval Request add screen
- Search by Job Number to return a specific job Enter the Job number. Ex. 1007442 Click the search button
- Job Name Search to return a list of matching jobs You can type part of the project name Use all capital letters Click the search button

| All Jobs List                      |                   |                                 |                          | MS                            |                   |                | Return to Main Menu |
|------------------------------------|-------------------|---------------------------------|--------------------------|-------------------------------|-------------------|----------------|---------------------|
|                                    | Filter Conditions |                                 |                          |                               |                   |                |                     |
|                                    |                   |                                 | Sear                     | ch Terms                      |                   |                |                     |
|                                    | Roofer Name       |                                 | PERRY ROOFIN             | G COMPANY INC                 |                   | ~              |                     |
|                                    | Job Number        |                                 |                          |                               |                   |                |                     |
|                                    | Job Name          |                                 |                          |                               |                   |                |                     |
|                                    | Submit Date       |                                 | 💿 On                     | 🔲 🔘 Between                   | an 🛄 an           |                |                     |
|                                    | Job Status        |                                 |                          |                               |                   | $\checkmark$   |                     |
|                                    |                   |                                 | s                        | earch                         | [                 | 5              |                     |
|                                    | *** Use           | the search option               | n above to fir           | nd jobs not current           | ly displayed belo | w ***          |                     |
| All Jobs List - Open Jobs          |                   |                                 |                          |                               |                   |                |                     |
| Job Number Add<br>1007442 TEST TES |                   | Zip Code Submit<br>17013 01/05/ | Date Status<br>2007 Hold | View Status                   | View Job          | Post a Correct | tion Print Job      |
|                                    |                   | 1,010 01,00,                    | 2007 11010               | ( them below a                |                   | - rosed concer | Page : 1 of 1       |
|                                    |                   |                                 |                          |                               |                   |                |                     |
|                                    |                   |                                 |                          |                               |                   |                |                     |
|                                    |                   |                                 |                          |                               |                   |                |                     |
|                                    |                   |                                 |                          |                               |                   |                |                     |
|                                    |                   |                                 | Powered By:              | XLNT<br>Sofiware<br>Solutions |                   |                |                     |
|                                    |                   |                                 |                          |                               |                   |                |                     |

### Posting a Correction:

If you have submitted a project and need to make a change, you will use this area to inform Versico of the items requiring attention.

Type the information in the text box and select Post Correction.

| Back<br>Copy-A Corrections        | VERSICO<br>ROOFING SYSTEMS                | Return to Main Menu                                                |
|-----------------------------------|-------------------------------------------|--------------------------------------------------------------------|
| Copy-A Corrections                |                                           |                                                                    |
| Subject COPY-A CORRECTIONS FOR TE | ST, PA (JOB # 1007442)                    |                                                                    |
|                                   |                                           | * Press 'Control + TAB' to insert a TAB into the body of the email |
|                                   |                                           |                                                                    |
|                                   |                                           | I                                                                  |
| Post Correction Cancel            |                                           |                                                                    |
|                                   | Powered By: XLNT<br>Software<br>Solutions |                                                                    |

### Printing a Job:

| All Jobs List                                                           | Filter Conditions         |                 | <b>&gt;&gt;</b> | C                             |                  |                 | Return to Main Menu |  |
|-------------------------------------------------------------------------|---------------------------|-----------------|-----------------|-------------------------------|------------------|-----------------|---------------------|--|
|                                                                         |                           |                 | Sear            | ch Terms                      |                  |                 |                     |  |
|                                                                         | Roofer Name               |                 | PERRY ROOFIN    | G COMPANY INC                 |                  | ~               |                     |  |
|                                                                         | Job Number                |                 |                 |                               |                  |                 |                     |  |
|                                                                         | Job Name                  |                 |                 |                               | T T              |                 |                     |  |
|                                                                         | Submit Date<br>Job Status |                 | On              | Between                       | 🔢 🔤 an           | d 📃             |                     |  |
|                                                                         | Job Status                |                 | s               | earch                         |                  |                 |                     |  |
|                                                                         | *** Use t                 | he search optio | n above to fir  | nd jobs not current           | y displayed belo | w ***           |                     |  |
| All Jobs List - Open Jobs<br>Job Number ▲ Name Add<br>1007442 TEST TEST |                           |                 | Date Status     | View Status                   | View Job         | Post a Correcti | on Print Job        |  |
|                                                                         |                           |                 |                 |                               |                  |                 | Page : 1 of 1       |  |
|                                                                         |                           |                 |                 |                               |                  |                 |                     |  |
|                                                                         |                           |                 | Powered By:     | XLNT<br>Software<br>Solutions |                  |                 |                     |  |

From the All Jobs menu, select the Print Job button.

From the pop-up window, select the format you would like to use for your report. Note: You must have this application on your local computer.

| All Jobs List                                                                                                    | ERSICO<br>FING SYSTEMS                                                                            |                         | Return to Main Menu             |
|----------------------------------------------------------------------------------------------------|---------------------------------------------------------------------------------------------------|-------------------------|---------------------------------|
| Filter Conditions                                                                                                    |                                                                                                   |                         |                                 |
| Roofer Name                                                                                                    | Search Terms TReX XWeb 08.00                                                                      |                         |                                 |
| All Jobs List -Open Jobs                                                                                                    | Please choose a report format  Adobe PDF  Microsoft Excel  Rich Text Format (RTF)  Microsoft Word | X V                     |                                 |
| Job Sumber         Name         Address         City         State         Zip Code         5           1007442         TEST         TEST         CARLISLE         PA         17013         C           IM         P         Code         Code         C         C </th <th></th> <th>View Job Pest a Correct</th> <th>tion Print Job<br/>Page : 1 of 1</th> |                                                                                                   | View Job Pest a Correct | tion Print Job<br>Page : 1 of 1 |
|                                                                                                    | RLNT                                                                                              |                         |                                 |
| <                                                                                                    | Powered By: Software Software                                                                     |                         | ~`                              |

Select Get Report and then select Open, Save or Cancel

**Contact Information:** 

Versico Roofing Systems PO Box 1289 Carlisle, PA 17013 1-800-992-7663

Technical & Warranty Services Department

1-800-992-7663, Option 1